# Configurar a Rota Expressa do Azure como Transporte com SD-WAN em um Clique J.

## **Contents**

**Introduction** Informações de Apoio Problema **Solução** 

## Introduction

Este documento descreve como integrar a Rota Expressa como um transporte SD-WAN dentro do VHUB com o Cloud OnRamp para a solução Multi-Cloud Azure.

# Informações de Apoio

Este documento permite que os usuários usem a Rota Expressa e a Internet Pública dentro do VHUB para fornecer benefícios tangíveis.

- Ele permite caminhos redundantes de locais de borda para VNets de carga de trabalho do Azure
- Pode permitir maior throughput e menor latência

### Problema

Com o uso de parâmetros padrão, o Cloud OnRamp não permite o uso da Internet pública e da rota expressa como transporte SD-WAN dentro do VHUB. Além disso, os usuários querem usar a Internet e a Rota Expressa/MPLS como transporte para encerrar túneis em nossos NVAs dentro do VHUB.

### Solução

Suposições:

- vManage 20.4 ou superior
- Conhecimento sobre a nuvem na plataforma MultiCloud
- Algum conhecimento do Azure

Resumo da solução:

Os NVAs dentro do VHUB podem ter apenas duas interfaces. Um é para o serviço VPN e o outro é para o transporte. Atualmente, o modelo padrão atribui uma cor padrão à interface de transporte. Isso significa que somente TLOC com cores públicas podem formar túneis para o NVA com IPs públicos. A rota expressa é um link privado que usa um endereço IP privado, já que a cor do modelo padrão é uma categoria pública que, por natureza, tenta formar os túneis no espaço

público onde a rota expressa não pode alcançar.

Para lidar com esse desafio, você pode usar uma categoria de cor particular em TLOCs de roteadores de nuvem que permitem que outras TLOCs de cores privadas formem túneis que usam o IP privado e permitem que TLOCs de cores públicas formem túneis com o uso do IP público. Nesse caso, quando você altera a cor da TLOC do roteador SDWAN do Azure na interface de transporte GE 1 dos NVAs para uma cor privada, você pode encerrar o tráfego de Rota Expressa e Internet na mesma interface como mostrado na imagem.

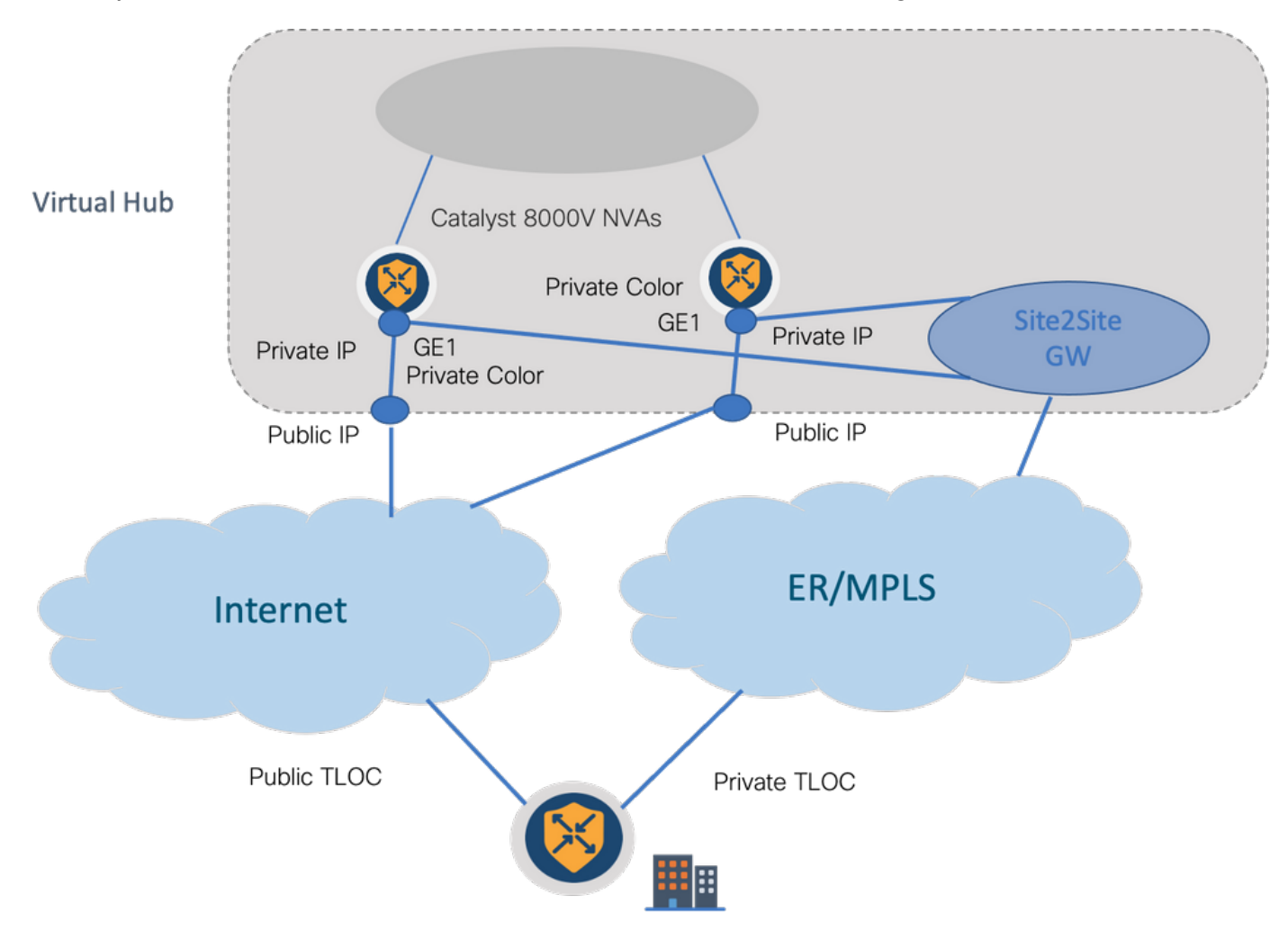

Etapas da solução:

1. Copiar o modelo padrão para um modelo não padrão:

Em Configuração do modelo, procure o modelo padrão: Default Azure vWAN C8000V Template V01 como mostrado na imagem.

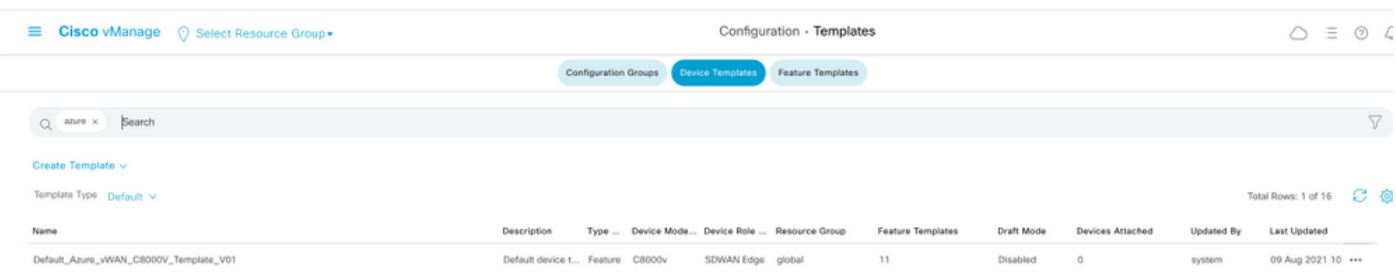

Copie o modelo como mostrado na imagem.

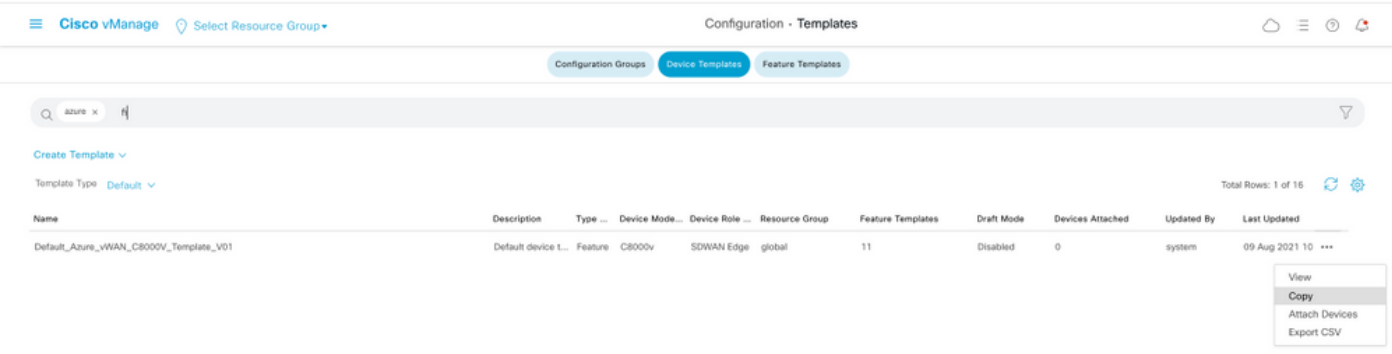

2. Altere a cor do TLOC da interface em GE1 do modelo não padrão criado anteriormente.

No novo modelo, crie um novo modelo de recurso para substituir Default\_Azure\_vWAN\_C8000V\_VPN0\_INTF\_GE1\_V01 como mostrado na imagem.

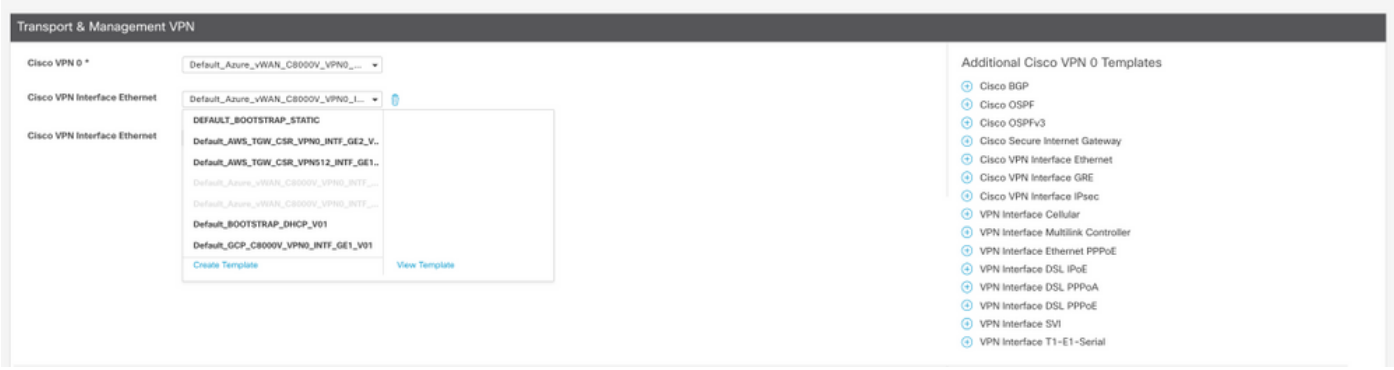

Adicione uma cor particular à interface de túnel.

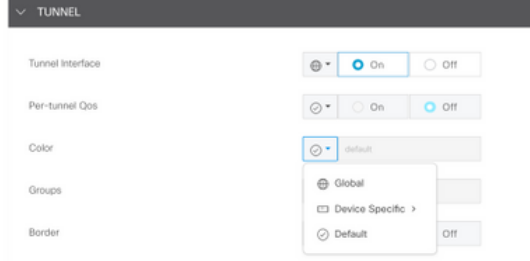

- 3. Crie o CGW com o novo modelo.
- 4. Conecte o Circuito ER ao VHUB.

No Portal do Azure, crie uma conexão de Rota Expressa com o gateway da vnet. Observe que o usuário precisa das permissões apropriadas.

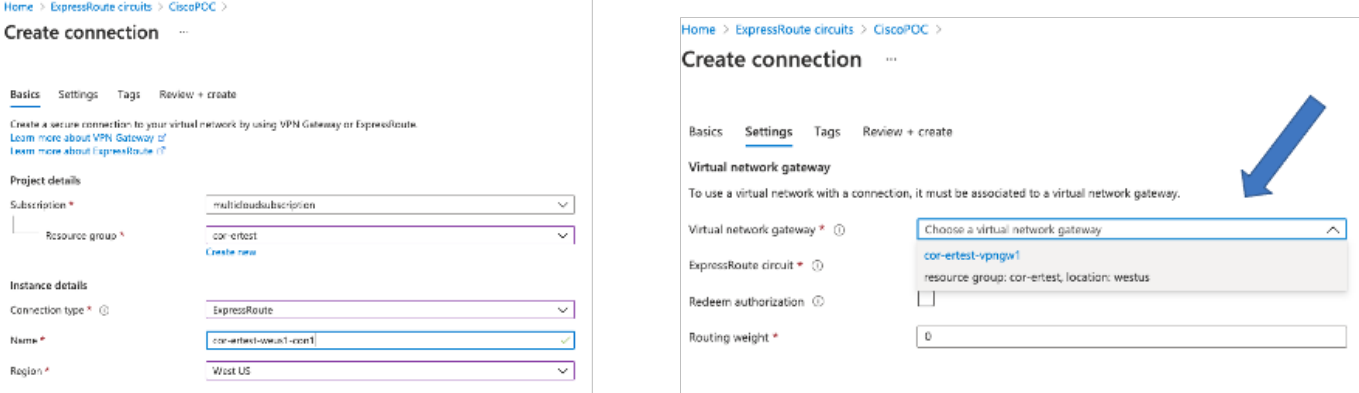

5. Verifique a conectividade.

No dispositivo de borda, você deve ver suas cargas de trabalho do VNet. Você também deve ver vários TLOCS como mostrado na imagem.

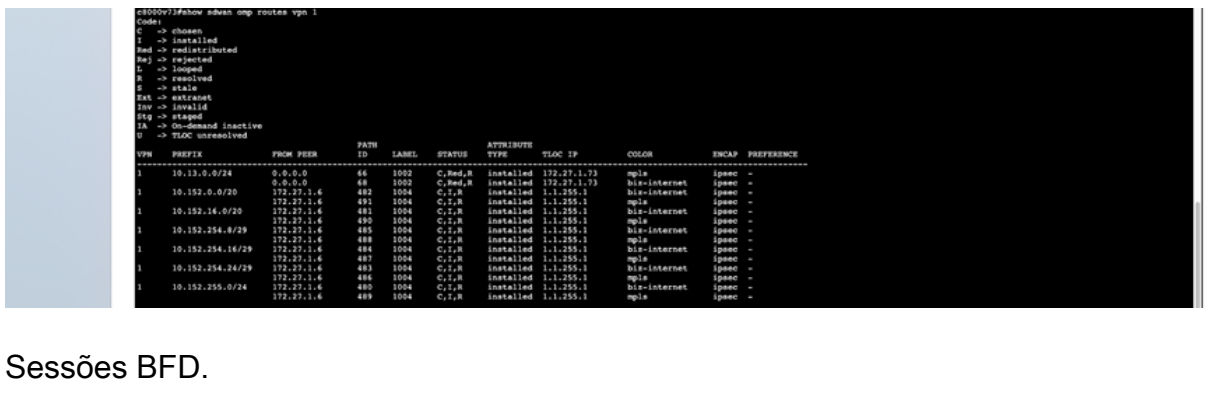

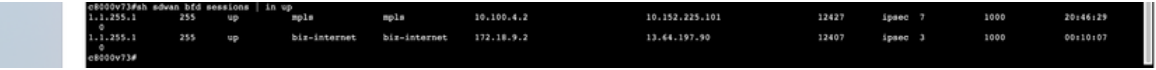

Resumo:

Quando você altera a cor do GE1 dos NVAs dentro do VHUB do padrão para uma cor privada, ele permite o uso da Rota Expressa e da Internet Pública como transporte SD-WAN. Isso oferece benefícios tangíveis.

- Ele permite caminhos redundantes de locais de borda para VNets de carga de trabalho do Azure
- Pode permitir maior throughput e menor latência